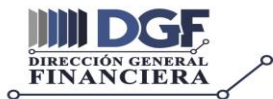

# **GUIA SUGERIDA PARA ANTEPROYECTO DE PRESUPUESTO 2021 PARA DETERMINAR VALORES EN LOS RENGLONES 011, 012, 017 Y 022 PROGRAMADOS EN LA FUENTE 22**

## **A): RECOPILAR INFORMACION PARA MODIFICACIONES DE SERVICIOS PERSONALES**.

## **Establecer las modificaciones que vamos a realizar por los siguientes criterios:**

- Traslado de 022 a 011 (plazas administrativas acompañar Dictamen de la DARHC)
- Agregar plazas nuevas en 022 (plazas administrativas acompañar Dictamen DARHC)
- Dar de baja el nombre de la persona titular de la plaza por renuncia o fallecimiento (acompañar aceptación de renuncia, acta de defunción)
- Dar de alza al nombre de una persona en una plaza vacante en 011 (acompañar copia del nombramiento a indefinido con todas las firmas de validación y con la firma y sello del profesional de RRHH).
- Promociones Docente (adjuntar copia de Cuadros de Deppa y Puntos de Junta Directiva o Consejo Directivo y para algunos casos especiales Acuerdo de Rectoría)
- Por ampliación de horario si es administrativa (dictamen de RRHH) para docente nombramiento a indefinido, (CON NÚMERO DE PLAZA DISTINTO A LA APERTURA)
- Por corrección de algún dato de la persona o de la plaza y que ustedes detecten que se encuentre mal registrado (por ejemplo, un # CUI)
- **Corrección de mapeo de plazas** (esto es super importante para corregir todas aquellas plazas que se dejaron mal ubicadas en PROGRAMAS, SUBPROGRAMAS, ACTIVIDADES en la apertura de plazas en el 2020).
- Para el caso de los nombramientos a indefinido que fueron dados durante al año 2020, le corresponde antigüedad para el año 2021 si la persona fue nombrada a indefinido a partir del 01 de enero 2020; caso contrario no le corresponde antigüedad en la presente formulación.
- Cualquier otra modificación que sea necesaria y que cumpla con los requisitos solicitados por el departamento de Presupuesto y que contenga la respectiva papelería de respaldo.
- **Por favor, si agregan información en filas y posteriormente ya no necesitan este cambio, únicamente deben borrar la información de la celda "a" a celda "v". no es permitido agregar ni borrar filas, solo copiar información.**
- Las asignaciones presupuestarias en el renglón 031 deben ser programadas en el anteproyecto de presupuesto 2021 en el renglón 023, realizando la modificación presupuestaria durante el mes de enero de 2021 al renglón 011 o según corresponda dándole el mismo tratamiento que se realizó en el año 2019 para el 2020 en el anteproyecto.

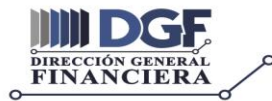

♥ Edificio de Rectoría, 3er. nivel, oficina 302  $2418 - 7835$ 

# **SUGERENCIA PARA DETERMINAR VALORES EN RENGLONES 011, 012, 017 Y 022 PROGRAMADOS EN LA FUENTE 22**.

B): Antes de vaciar datos en el archivo de apertura de plazas de google drive se sugiere copiar el resumen de dicha hoja y traerlo a una hoja de Excel adicional que es donde vamos a cuadrar la fuente 22.

Se adjunta ejemplo

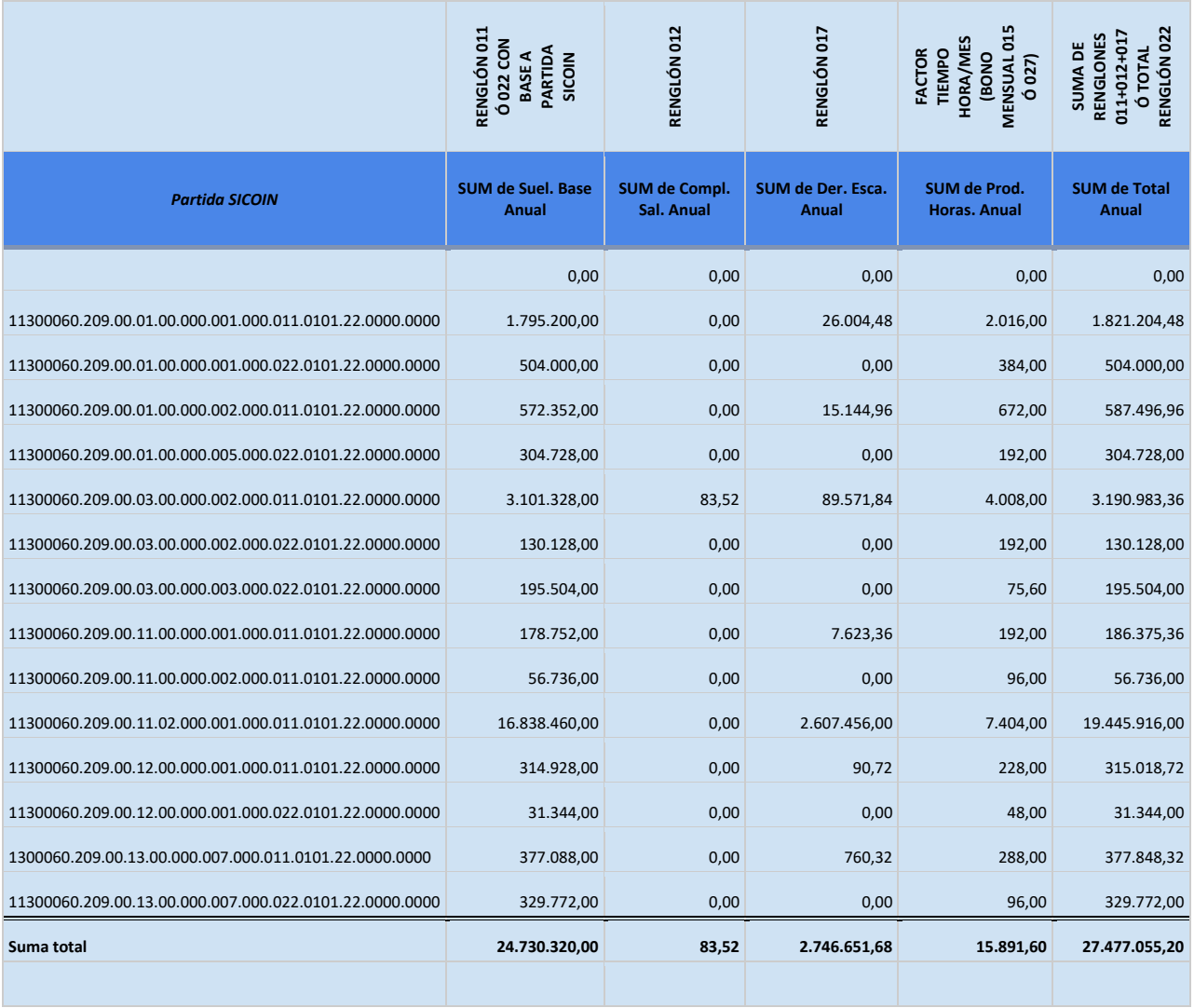

C): Luego imprimimos de la plataforma de SICOIN, el reporte de la apertura presupuestaria del año 2020 de servicios personales y gastos de la fuente 22. (Este reporte es indistinto en que momento lo imprimen, lo importante es que se le de uso para cuadrar en la plataforma SICOIN).

D): Cuando terminen el vaciado de datos en la apertura de plazas, podrán verificar que dicha apertura cambia, esto lo pueden observar en el resumen. Inmediatamente copian ese reporte y lo pegan en la hoja Excel adicional para cuadrar.

E): A esta hoja también deben traer el monto proporcionado en la apertura presupuestaria para la fuente 22 para 2021.

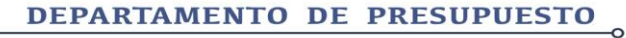

 $2418 - 7835$ 

# ♥ Edificio de Rectoría, 3er. nivel, oficina 302

## **F): CON ESTA INFORMACIÓN PODEMOS HACER LO SIGUIENTE**:

# **CUADRAR POR PROGRAMA, SUBPROGRAMA Y ACTIVIDAD (UNICAMENTE LOS RENGLONES O11, 012, 017 Y 022 PROGRAMADOS EN FUENTE 22)**

Después de realizar todas las modificaciones a plazas se debe proceder de la siguiente manera:

- Del resumen, tomo el monto que inicialmente tenía en cada programa, subprograma y actividad y le sumo o le resto el resultado que me de la hoja (pestaña de modificaciones)
- Del resumen, tomo el monto que inicialmente tenía en cada programa, subprograma y actividad y le sumo el resultado que me da la hoja (pestaña de promoción docente)
- La operación de los ítems anteriores les debe cuadrar con el resultado que les da el resumen por programa, subprograma y actividad.

#### **G): Al concluir esta fase nos vamos a la parte de gastos:**

## **Por programa, subprograma y actividad. (UNICAMENTE FUENTE 22)**

- En las actividades donde únicamente se programan renglones del grupo 0, se debe sumar los totales que se traen de la apertura de plazas del resumen de los renglones 011, 012, 017 y 022 y a ellos sumamos los valores a programar de los otros renglones del grupo 0, ejemplo 021, 023, 041, 042, 063, etc. Con esta información cuadramos la actividad que corresponda.
- En las actividades donde es permisible programar renglones del grupo 0 y otros renglones de los grupos de gasto 1, 2, 3, 4 y 9, de igual manera traemos la información de la apertura de plazas del resumen de los renglones 011, 012, 017 y 022 y le sumamos los valores de los renglones adicionales del grupo 0 y/ o de los demás grupos de gasto. Con esta información cuadramos la actividad que corresponda.

#### **H): Al finalizar esta operatoria por programa, subprograma y actividad debemos observar lo siguiente:**

# **Verificar que la base total de la apertura de la fuente 22 de cada unidad ejecutora únicamente puede ser incrementada por los siguientes rubros**:

- Por el incremento por promociones docentes.
- Por escalafón administrativo de aquellas plazas que a partir de este año cumplieron 1 año de antigüedad y que no estaban contempladas en la apertura presupuestaria.
- Si se recibieron fondos de otra unidad ejecutora, por ejemplo, el traslado de una plaza dentro de unidades. (debidamente documentada)
- Si les autorizaron recursos adicionales departe de la Dirección General Financiera. (autorización documentada)
- **Se les recuerda que cualquier incremento o excedente en servicios personales será cubierto con recursos propios de la unidad y serán disminuidos del techo presupuestario de la unidad ejecutora. (esto para cubrir prestaciones).**
- **Se les recuerda que cualquier disminución o decremento en servicios personales puede ser trasladados a rubros de gastos de la propia unidad ejecutora.**
- **Al finalizar la tarea de cuadrar y de integrar toda la información y papelería de respaldo en el archivo de google drive y con los auxiliares generados por ustedes, ya pueden subir la información a la plataforma de SICOIN con la certeza que el trabajo realizado, en un alto porcentaje va bien formulado y en el proceso de revisión por parte de los profesionales de presupuesto, difícilmente se devuelva o modifique algo de lo programado y solicitado.**

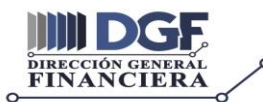

#### **GUIA SUGERIDA PARA PROGRAMAR LA FUENTE 31.**

A): Se recomienda imprimir la apertura presupuestaria 2020 en la plataforma SICOIN de la fuente 31. Con esa información ustedes pueden evaluar el monto programado dentro de la actividad y programa donde están ubicados los autofinanciables. En este reporte también pueden ver la realización de los ingresos realizados en el presente año.

Se recomienda utilizar cualquiera de los siguientes procedimientos para determinar el monto a programar:

- Si lo creen conveniente pueden verificar los ingresos realizados durante el año 2018 y 2019 en cada uno de los autofinanciables.
- Cuando cuenten con la información exacta de lo realizado durante los años 2018, 2019 y lo que va del 2020, pueden utilizar el método ESTADÍSTICO que ustedes crean más adecuado y puedan proyectar y programar valores apegados a la realidad.
- Pueden considerar aplicar un determinado porcentaje % al monto programado en la apertura 2020.
- También se puede estimar el ingreso a proyectar en base a la experiencia de ustedes o de los encargados de la administración de estos programas, velando siempre que los mismos sean lo más apegados a la realidad.

B): Cuando se tenga un criterio establecido, cada unidad ejecutora deberá realizar en hojas Excel la proyección de ingresos, esto se debe hacer por cada programa autofinanciable que sea parte de la estructura programática de la unidad ejecutora. En esta hoja deberán incluir todos los factores que respaldan la proyección de ingresos, por ejemplo, si fuera el programa de escuela de vacaciones, cursos a impartir para junio y diciembre, cuotas por curso, número de alumnos por curso, etc. Estos cálculos se deben hacer en todos los autofinanciables a programar y si la unidad ejecutora tiene pregrado, grado y postgrado se debe hacer la estimación para cada uno de ellos.

C): Cuando se tengan cuadrados los ingresos, en la misma hoja de Excel se puede hacer la programación de gastos de cada autofinanciable. Si el autofinanciable contiene plazas se debe observar lo descrito en el procedimiento de la fuente 22 en cuanto a modificaciones de servicios personales, E INCLUIR LAS PRESTACIONES EN CADA PROGRAMA, SUBPROGRAMA Y ACTIVIDAD SEGÚN CORRESPONDA.

D): Al finalizar este trabajo se pueden trasladar al archivo de Google Drive y hacer el vaciado correspondiente.

E): Cuando se haya finalizado la integración y cuadre en Google Drive nos trasladamos a la plataforma SICOIN para hacer el vaciado completo de la información, por programa, subprograma y actividad en el caso de los egresos y de igual forma se hace el vaciado en la plataforma de SICOIN para generar la apertura de los ingresos de la fuente 31, organismo 2504, correlativo 0001 (10% de los ingresos 90-10) y correlativo 0002 (100 % de los ingresos proyectados).

**Se les recuerda que únicamente se habla de los programas autofinanciables que en la apertura 2020 ya se encuentran programados. Cualquier programa autofinanciable nuevo debe traer la papelería de respaldo para su funcionamiento.** 

**Es de suma importancia realizar y adjuntar los cuadros y toda la papelería de respaldo, para evitar inconvenientes a la hora de la revisión por parte de los profesionales de presupuesto y se pueda realizar la apertura según lo solicitado por ustedes.**

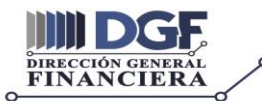

## **GUIA SUGERIDA PARA PROGRAMAR LA FUENTE 32.**

A): Por ser el primer ejercicio para programar recursos con esta fuente, debemos considerar como referencia el último traslado de saldos realizado en el presente año.

- Del monto trasladado en el año 2020 podemos establecer un porcentaje (%) que nos respalde la programación del primer cuatrimestre del 2021 **única y exclusivamente para aquellos proyectos autofinanciables que por la naturaleza del mismo realmente necesiten ejecutar para que este inicie a operar, por tal razón generan ingresos posteriores a su inicio**. La idea de programar esta fuente es apoyar aquellos programas autofinanciables que regularme no generan ingresos en los primeros meses del año y que anteriormente ustedes solicitaban la autorización a la Dirección General Financiera para realizar gastos con cargo a ingresos futuros. Es importante recordar que en la plataforma de SICOIN no se pueden realizar gastos sin el respaldo de la Cuota Financiera NOR o REG.
- La programación de la fuente 32 se debe de realizar según la actividad, subprograma y programa que corresponda.

B): Cuando se tengan cuadrados los ingresos, en la misma hoja de Excel se puede hacer la programación de gastos de cada autofinanciable. Si el autofinanciable contiene plazas se debe observar lo descrito en el procedimiento de la fuente 22 en cuanto a modificaciones de servicios personales.

C): Al finalizar este trabajo se pueden trasladar al archivo de Google Drive y hacer el vaciado correspondiente.

D): Cuando se haya finalizado la integración y cuadre en Google Drive nos trasladamos a la plataforma SICOIN para hacer el vaciado completo de la información, por programa, subprograma y actividad en el caso de los egresos y de igual forma se hace el vaciado en la plataforma de SICOIN para generar la apertura de los ingresos de la fuente 32.

**Importante tomar en cuenta que aparte de las hojas de Excel y papelería de respaldo, se acompañe el reporte o la evidencia de donde se pueda comprobar que efectivamente el monto programado corresponde a determinado porcentaje del traslado de saldos de 2020 de cada programa autofinanciable.**

- **Cualquier otra fuente de financiamiento a programar será asesorado directamente por su profesional de presupuesto asignado.**
- **Recuerden que esta es una guía sugerida para cuadrar sus anteproyectos antes de ingresar al archivo de google drive y la plataforma de SICOIN y que la única finalidad es orientarles y apoyarles para que la información que se traslade vaya de una vez cuadrada.**
- **Por favor no olviden consultar la información proporcionada por el departamento de presupuesto para la elaboración del anteproyecto 2021 con el mayor de los éxitos.**